# Using Looker (Google Data) Studio for Dashboard Analytics Reporting

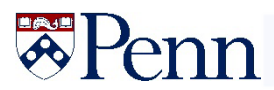

## **Issue:**

You manage a website(s) for your stake holders and they obviously want to see performance measures.

Simple – just grant them access to Google Analytics, right?

You could, but there is so much data – where do they find what they need?

- Sometimes there are more questions that answers

Wait – Dashboards are all the rage right now!

Just what is a data dashboard?

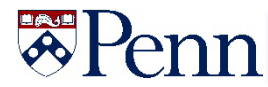

# **Data Dashboard**

A tool providing a centralized, interactive means of reporting, measuring, analyzing business insights from data of key elements in key areas in an interactive, intuitive and visual way.

Some of the Tools to create dashboards

- ❖ Microsoft Power Bl. ...
- ❖ Tableau Public. ...
- $\div$  GoodData...
- $\mathbf{\hat{P}}$  Databox...
- $\mathbf{\hat{P}}$  Kumu...
- $\bullet$  Vizzlo...
- $\mathbf{\hat{v}}$  Visme...
- ❖ Piktochart. ...
- $\bullet$  And MORE ...

Decisions, Decisions........

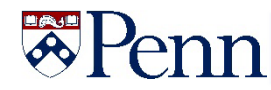

# **Enter Looker (Google Data ) Studio**

https://lookerstudio.google.com/overview

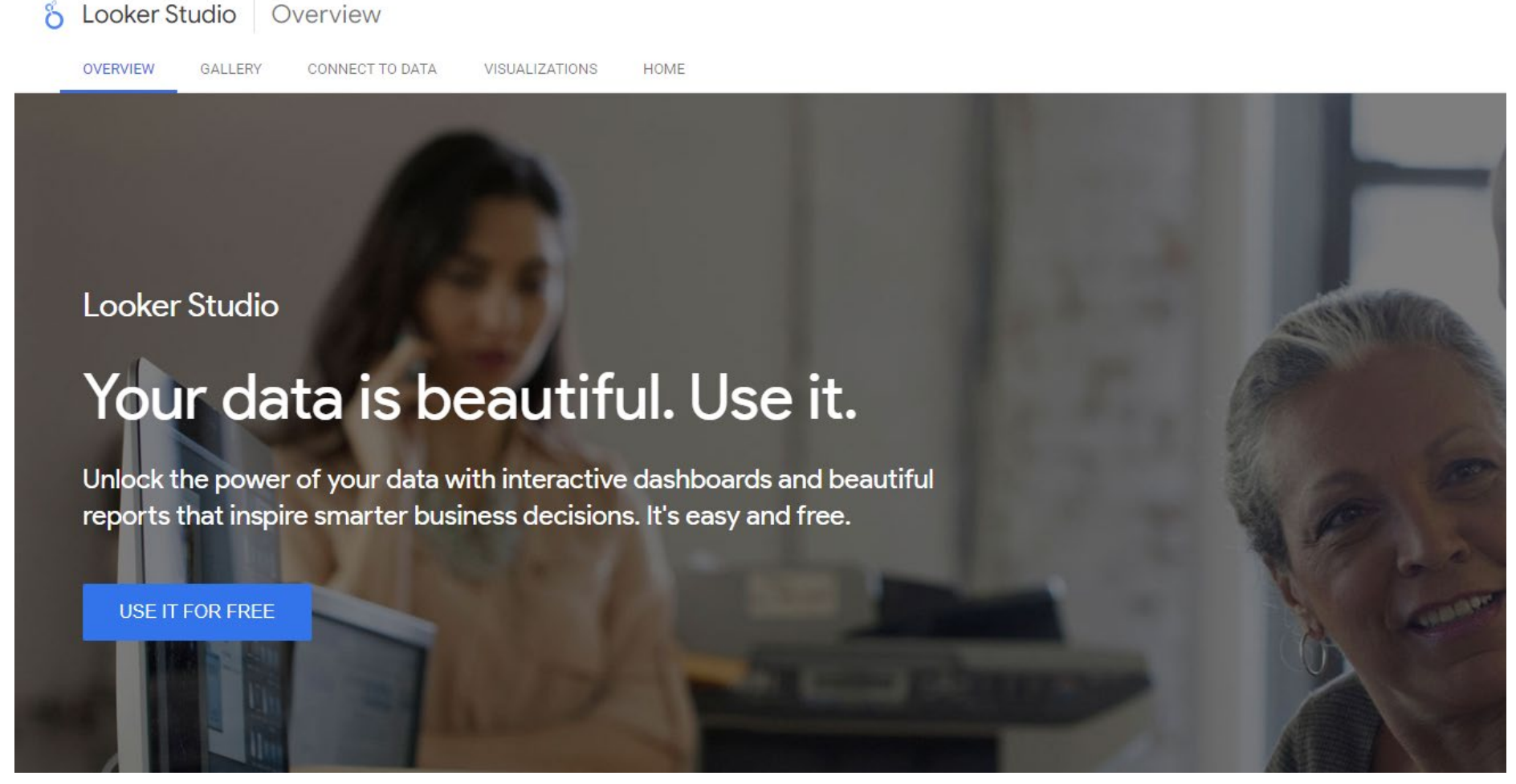

Being a Google product makes it a nature choice for working with Google Analytics

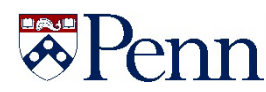

Dashboards with Looker Studio contains two main components:

1. Data Sources – Connecting your data

2. Reports – Create your visualization

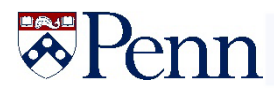

### Key Data Sources

1. Native Google Connectors (Google Analytics, Search Console, Google Ads, Google Sheets, Biq Query, etc.)

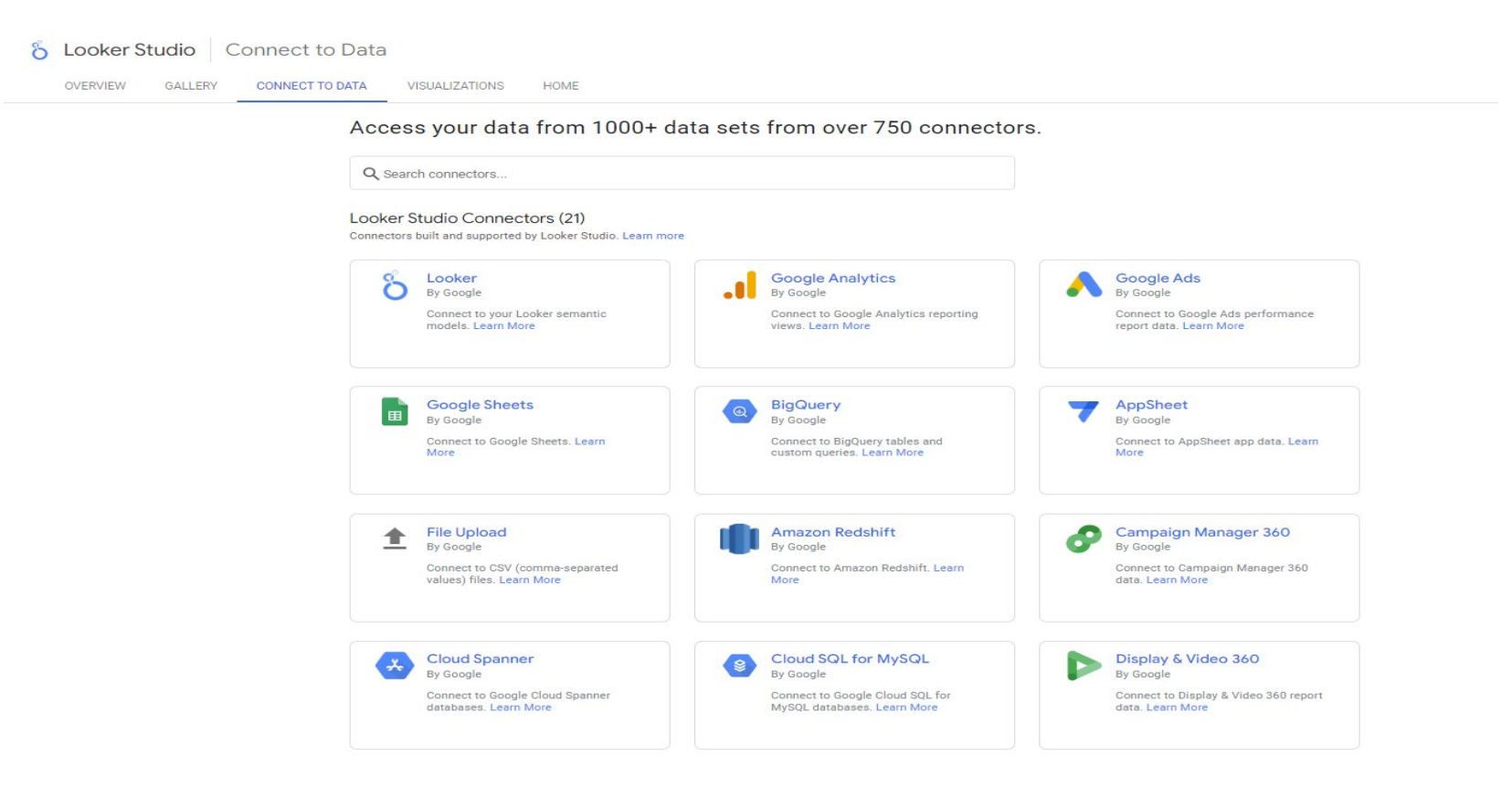

2. Partner or 3rd Party Connectors – 730 as of this clip – Most for a fee

Full list of all the connectors - https://lookerstudio.google.com/data

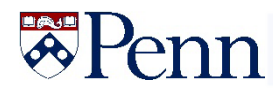

#### **Key Report Components**

1. Charts - the key to visualization

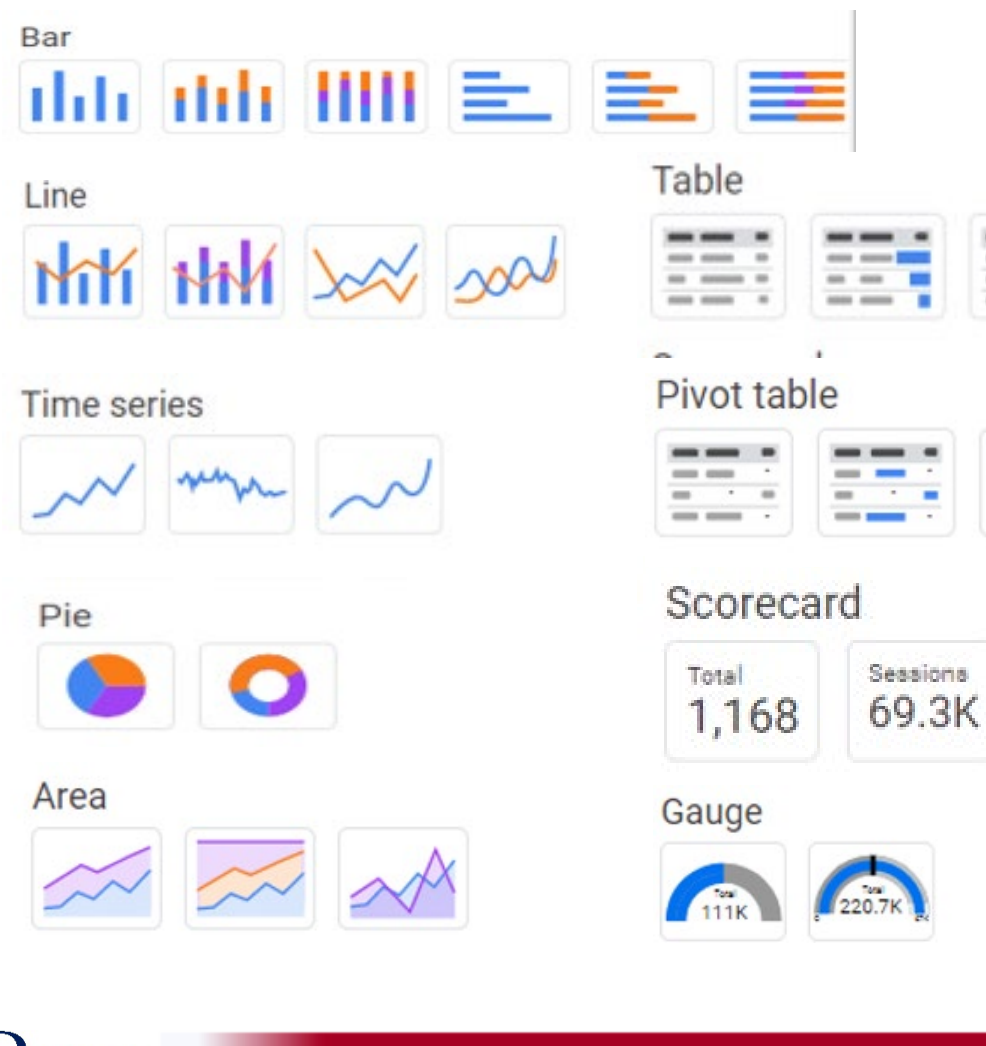

#### **Scatter**

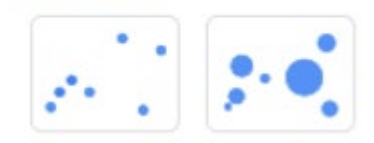

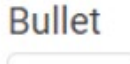

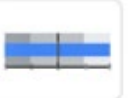

#### Google Maps

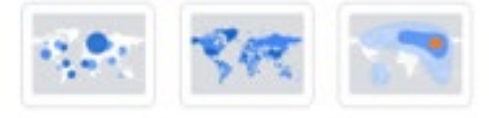

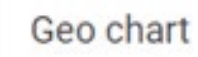

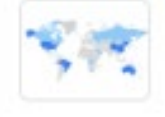

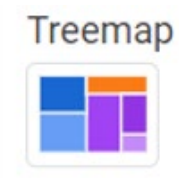

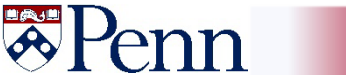

#### **Key Report Components**

2. Controls - add the ability to change the data visualization

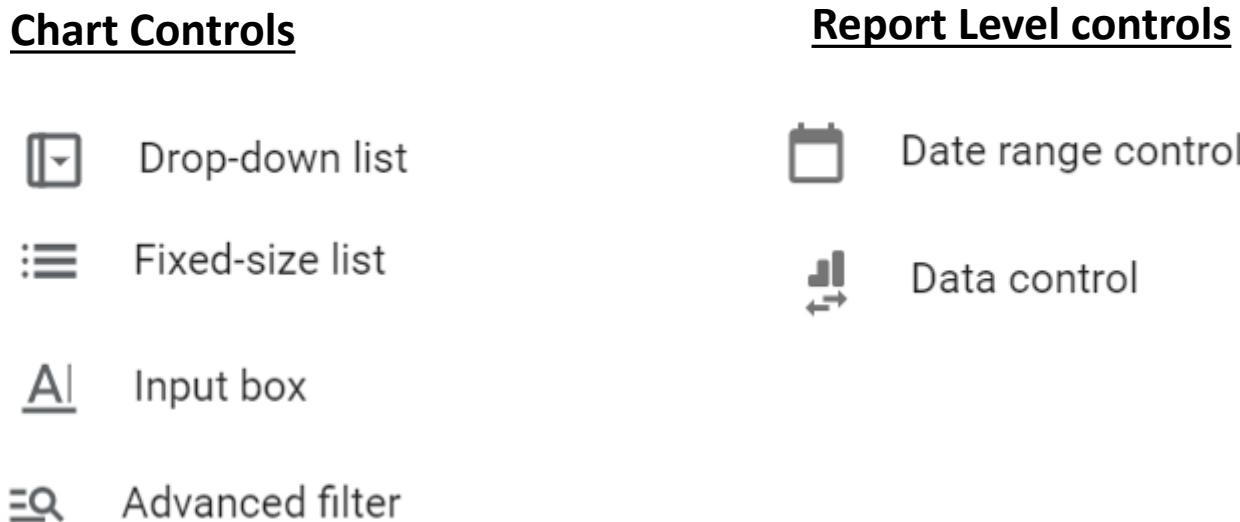

#### 喆 Slider

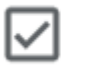

Checkbox

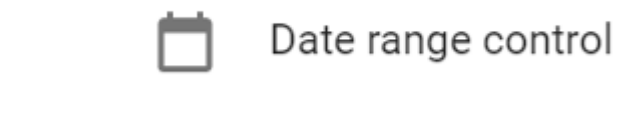

븼 Data control

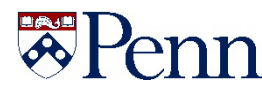

#### **Sharing the reports**

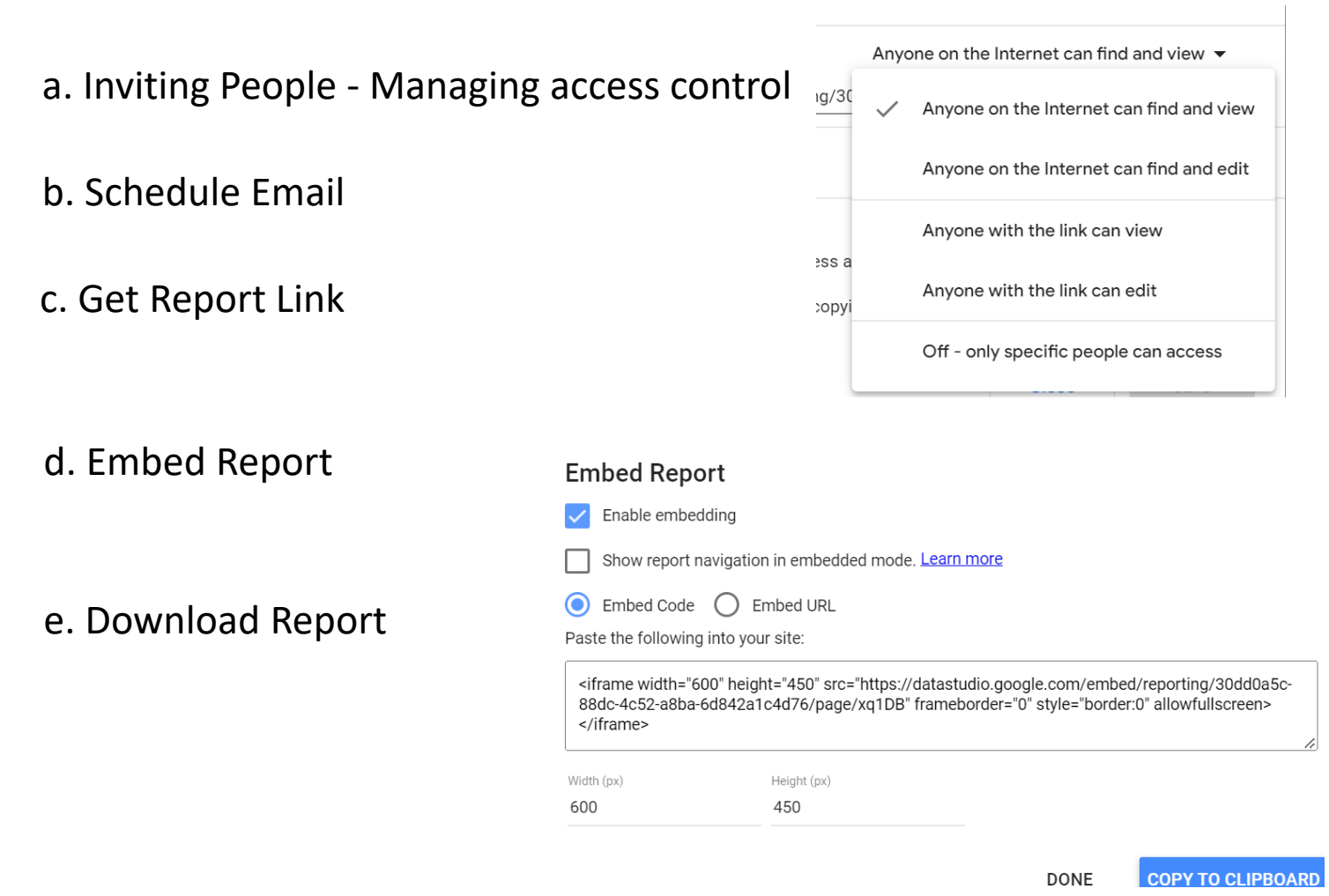

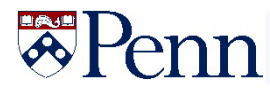

# What if the data I want is not there?

# Just make it up – Custom Dimensions

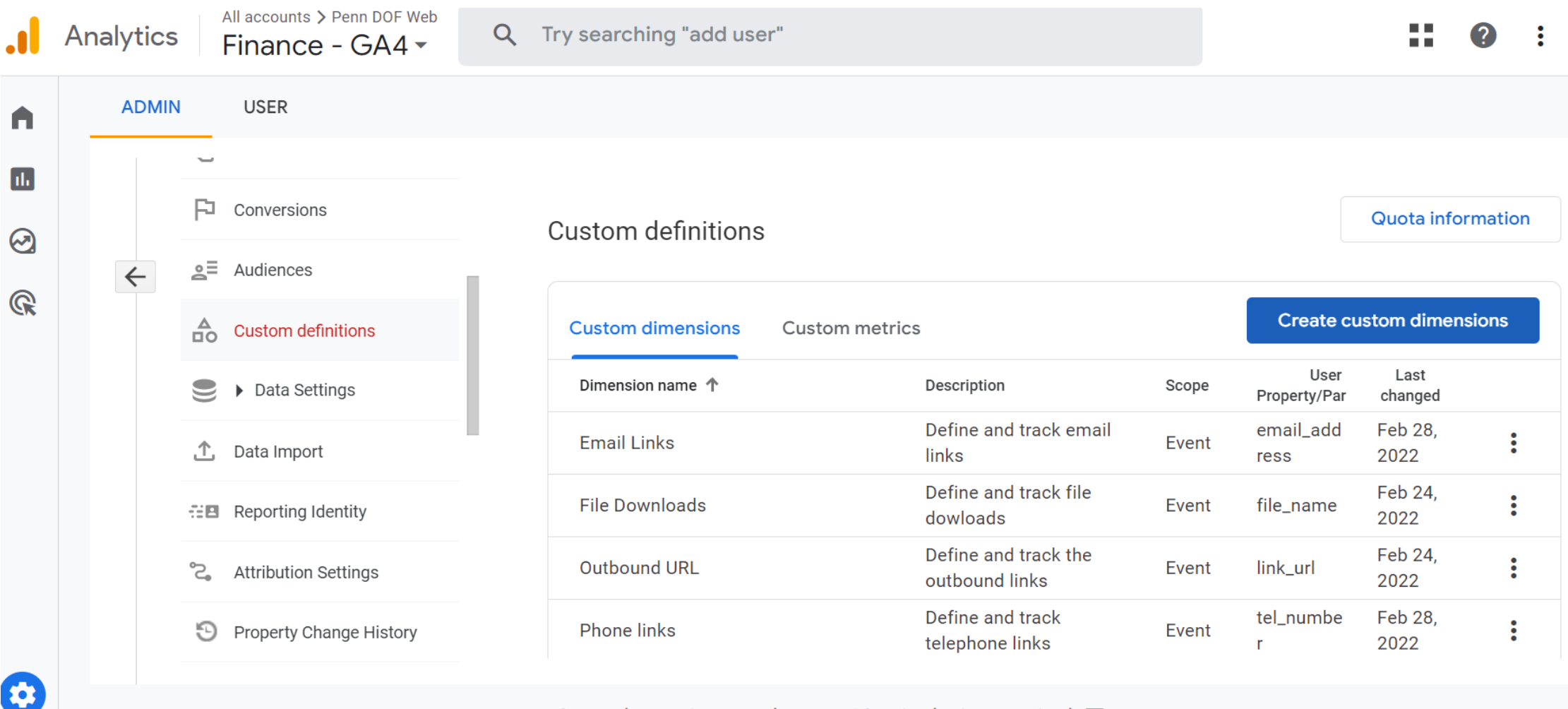

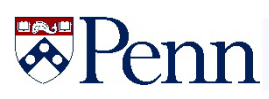

Pulling it all together.......

Case Study: DOF Web properties and applications

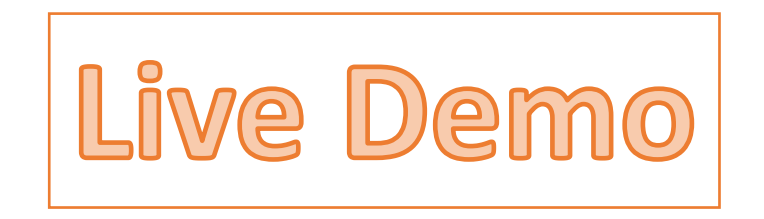

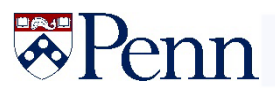

Some final thoughts…..

Universal Analytics will stop processing data July 1, 2023; best to use GA4 connections now.

Start small and let your imagination run wild; wow your stakeholders

Links and Resources:

https://lookerstudio.google.com/overview

https://analytics.google.com/analytics/academy/course/10

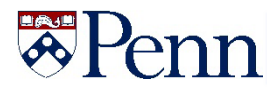

![](_page_12_Picture_0.jpeg)

![](_page_12_Picture_1.jpeg)